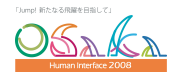

2311

# 位置情報をキーとした仮想世界を用いた情報管理手法 大貫 智士\*1 小木 哲朗\*2

# **Location Based Information Management Using Virtual World**

Satoshi Oonuki\*1, Tetsuro Ogi\*2

**Abstract** – In this research, we present an information management technique using the virtual world. This technique uses location data as keys, and constructs the virtual world. By using location data as keys, different information can be displayed in the same virtual world and these are managed by location data. In this study, an immersive projection display was used as a display device to experience the virtual world. In this system, a user can see the visualized data in the three-dimensional virtual world and can understand it intuitively. And the user can also manage the information using the location of data in the virtual world.

**Keywords**: Immersive Virtual World, Location, Seismic Data, and Data Management

#### **1.** はじめに

現在では、多種多様な情報が溢れている。ユーザが効 率的に大量の情報を理解する方法としてデータの可視化 が挙げられる。数値データなどは、数字のままではどの ような特徴を持っているのか分かりにくいが、グラフや 図形として可視化を行うと、データの特徴について直感 的にユーザが理解しやすくなる。また、種々のデータを 相互に結び付けることで新たな情報を生み出すこともあ る。そこで、本研究では、仮想世界を用いて種々のデー タを可視化することで、大量なデータの中からユーザが 直感的に必要な情報を把握するための手法について検討 を行った。

本手法では、仮想世界の表示に没入型ディスプレイを 使用している。没入型ディスプレイは、大型スクリーン を用いて高臨場感の映像を提示することができるため、 一度に大量の情報を表示してもユーザが理解しやすい。

また、仮想世界を構築する際には、表示するオブジェ クトに仮想世界内の座標を指定する必要がある。もとも と位置の情報を持っているデータについては、仮想世界 内の座標系に変換することで可視化することができる。 この際、異なる種類のデータでも位置情報で関連付ける ことで同一仮想世界内に合成表示することができ、デー タ間の関連を直感的に理解できるようになる。本研究で は、仮想世界における位置の情報をキーとして、ユーザ が直感的に情報を理解できる管理手法について提案する。

#### **2.** 位置情報をキーとした仮想世界の構築

位置情報を利用した仮想世界のシステムには、

m-LOMA[1]やSpaceTag[2]がある。これらのシステムでは、 予め仮想世界を構築しておき、ユーザは屋外で携帯端末 を使用して現在地の緯度・経度の情報を取得して、この 値をキーとして仮想世界を検索する。すると、仮想世界 にある情報の中から、ユーザの現在位置に関連した情報 を取得できる。これらのシステムでは、仮想世界から情 報を取得するためのキーとして位置情報を使用している。 しかし、仮想世界内の情報の取得に携帯端末を使用して いるため、一度に大量の情報を表示することは難しい。 また、取得できる情報は静的なものであり、仮想世界内 を自由に移動して体験をできるというものではない。そ こで、本研究では、没入型ディスプレイを利用してユー ザが仮想世界内を自由に移動して体験できる情報空間を 構築する。そして、位置情報を仮想世界内の情報を検索 するためのキーとしてではなく、仮想世界を構築するた めのキーとして用いる。この手法では、仮想世界に表示 する情報に仮想世界内の位置座標を与える。この際、異 なる種類の情報でも位置をキーとして相互に関連付けて 表示されることで、情報同士の関連をユーザが理解しや すくなるようにする。

### **3. CS Gallery**

本研究では、仮想世界を表示するためにCS Galleryと呼 ばれるCAVE型の没入型ディスプレイを使用した[3](図 1)。 CS Galleryは正面、右面、床面の 3 面スクリーンで構成さ れ、本研究で構築したシステムは、各スクリーンに対応 するレンダリングPC3 台と、仮想世界に表示するオブジ ェクトの位置情報を記録したデータベースサーバマシン 1台、それにユーザの視点情報やコントローラからの信 号を受け取りレンダリングPCに送信するコントロール PC1 台で構成されている。仮想世界を体験しているユー ザはPlayStation2 のコントローラを用いて操作を行う。各 レンダリングPCはユーザの操作に応じて、ODBCを利用

<sup>\*1:</sup> 筑波大学大学院 システム情報工学研究科

<sup>\*2:</sup> 慶應義塾大学 システムデザイン・マネジメント研究科

<sup>\*1:</sup> Graduate School of Systems and Information Engineering, University of Tsukuba

<sup>\*2:</sup> Graduate School of System Design and Management, Keio University

してデータベースへSQLを送信し、必要なデータを取得 する。また、データベースサーバにはMySQLを使用した。

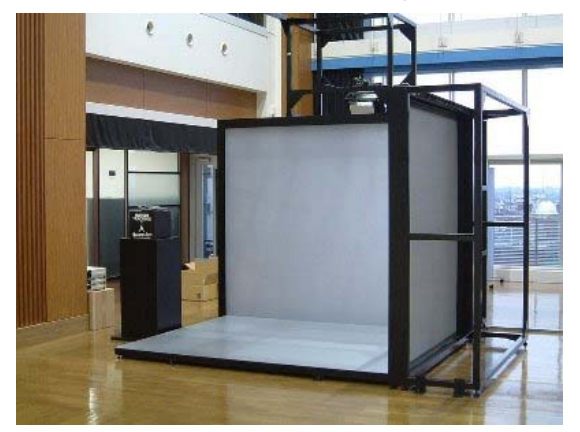

図 1 CS Gallery Fig.1 CS Gallery.

# **4.** 地震データの可視化

 ここでは、位置情報をキーとした仮想世界の構築とし て地震データの可視化を行った。地震は地下の震源で発 生し、震源位置は 3 次元的に分布するため、もともとの データが位置情報を有している。そのため、地震が発生 した場所付近の地形やプレートデータと合成して表示す ることで、地形やプレートの構造と地震との関連性や特 徴を感覚的に理解できるようになる。しかし、これらの データは通常では別々に生成され可視化が行われるため、 同一のアプリケーション内で扱うには位置情報をキーと して再設計する必要がある。

 本研究では、OpenCABIN[4]を使用することで個別に開 発された可視化アプリケーションを仮想空間上で融合す る方法を開発した。OpenCABINはアプリケーション自体 が動的ライブラリの形で構築されるため、プラグインの 形で複数のアプリケーションを 3 次元的に合成表示する 機能を有している。

震源地、地形、プレートのデータはそれぞれデータベ ースに記録され、ここから検索されたデータを可視化す るアプリケーションが個別に作成されている。本システ ムでは没入仮想空間上でこれらのデータを組み合わせな がら表示することで、ユーザが自分の理解しやすいよう に仮想世界を変更できるようになっている。

 地震のデータベースは表 1~3 のようになっている。震 源地のデータは震源地の緯度・経度、深度、マグニチュ ード、発生した日付が記録されている。地形データとプ レートデータはそれぞれ、一定間隔で区切った緯度・経 度における標高やプレートの深度が記録されている。

図 2 は震源地データと地形データを合成した仮想世界 の様子である。震源地データは震源の深度によって色分 けをおこない、色によって震源が浅い場所にあるのか深 い場所にあるのかが理解できる。標高データは衛星画像 を貼り付けることによってカラーでの表示ができるよう

にした。ここでは、つくば市近辺の地形データと震源地 のデータを合成して表示した。ユーザは、仮想世界内で はコントローラを使って自由に移動できるが、範囲が非 常に広いため、表示をする際には仮想世界におけるユー ザの座標周辺のデータをデータベースから検索して表示 することにした。これにより、ユーザが仮想世界内を移 動すると自動的にデータが検索・表示され、必要な部分 だけを閲覧できるようになっている。

図3は、震源地データとプレートデータを合成した様 子である。プレートデータは太平洋プレート、フィリピ ン海プレート、関東下の基盤深度、海底深度などがある。 本手法では、それぞれの位置情報をキーとして合成する ことで、同一仮想空間内に全てを重ねて表示することや、 一部のデータだけを表示することが可能である。図 3 で は、関東下の基盤深度に震源地データを合成している。 震源地データと基盤深度データは深さによって色分けを 行っている。合成して表示することで、地震が頻発して いる場所やほとんど発生していない場所が感覚的に認識 できる。

# 表1震源地データ

Table 1 Hypocenter data.

| 緯度                                       | 経度       | 深度     | マグニチ | 年月日              |  |
|------------------------------------------|----------|--------|------|------------------|--|
|                                          |          |        | ュード  |                  |  |
| 36.3005                                  | 139.9837 | 40.68  | 0.8  | 2003-01-01       |  |
| 36.0927                                  | 138.739  | 153.97 | 1.7  | 2003-01-01       |  |
| 36.29                                    | 139.6655 | 121.42 | 1.3  | $2003 - 01 - 03$ |  |
| $+$ $\sim$ $1.00 + 1.00$<br>$\mathbf{L}$ |          |        |      |                  |  |

表2標高データ

Table 2 Altitude data.

| 緯度          | 経度      | 標高     |  |  |
|-------------|---------|--------|--|--|
| 36.5        | 139.0   | 3.4645 |  |  |
| 36.5        | 139.001 | 3.4432 |  |  |
| 36.5        | 139.002 | 3.4535 |  |  |
| 表 3 プレートデータ |         |        |  |  |

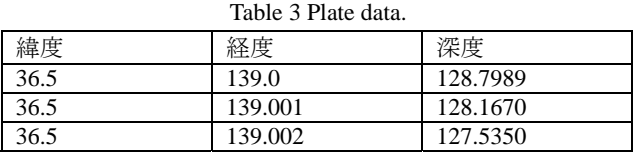

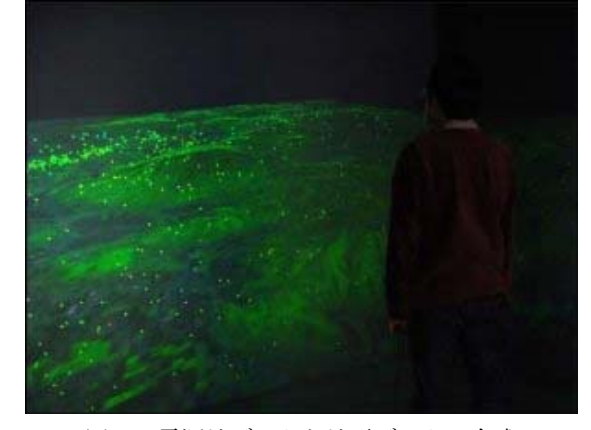

図2 震源地データと地形データの合成 Fig.2 Combination of hypocenter data and terrain data

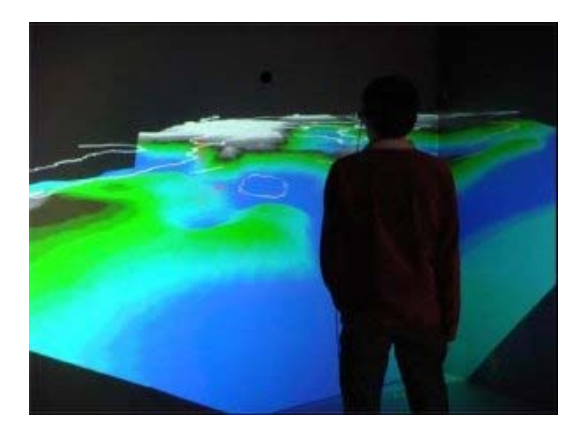

図3 震源地データと関東基盤深度データの合成 Fig.3 Combination of hypocenter data and Kanto basement data.

#### **5.** 地図と位置情報による写真管理

 地震データの可視化では、各データの緯度・経度を仮 想世界内の座標系に統一することで合成表示を行った。 合成表示を行うことで、ユーザは地震と地形やプレート との関係が感覚的に理解することができるようになった。 しかし、この仮想世界ではユーザがウォークスルーをす ることや、表示するデータを変更することはできるが、 仮想世界を構築するためのデータベースは固定されてお り、ユーザが自由に新たな情報を加えるということはで きない。そこで、ユーザが仮想世界内に自由にデータを 追加して管理することができる地図を用いた情報管理シ ステムを構築した。本システムは仮想世界を使用して写 真を管理するだけでなく、位置情報を基にして仮想世界 で使用する掲示板としても機能する[5]。本システムでは、 地図を表示した仮想世界に現実世界で撮影した写真を緯 度・経度に基づいて配置する。仮想世界に表示された写 真には自由にコメントを付けることもでき、掲示板とし て利用することができる。

#### **5.1** 地図を用いた掲示板

 このシステムでは、現実世界での写真の撮影に携帯電 話を用いている。携帯電話で写真を撮影したら、GPS に よって位置を測定して位置情報を写真へと付加する。そ の後メールに添付してサーバへと送る。サーバへ送られ た写真は、GPS で測定した緯度・経度、画像データをデ ータベースへと保存する。データベースに登録した写真 は、携帯電話上で動作する掲示板で閲覧することができ る。この掲示板はユーザごとに写真を管理することがで き、写真にカテゴリを付けたり、コメントを付けるとい ったことが可能である。

 また、GPS 情報が付いていない写真や動画も PC を使 用して直接データベース内に登録することができる。こ の際は地図を用いた掲示板を使用する(図4)。写真を登 録するときは、地図上の写真を配置したい場所をクリッ クして行う。データベース内に登録されている写真は地 図上にマーカーとして表示され、写真の位置関係が把握 しやすくなっている。PC 上では、GPS の誤差によって本 来の場所とは違う場所に表示されている写真の位置を修 正することや、カテゴリを作成して写真を分類する、写 真に対してタグ情報を付ける、お気に入りの写真をリス ト化して保存することなどが可能である。

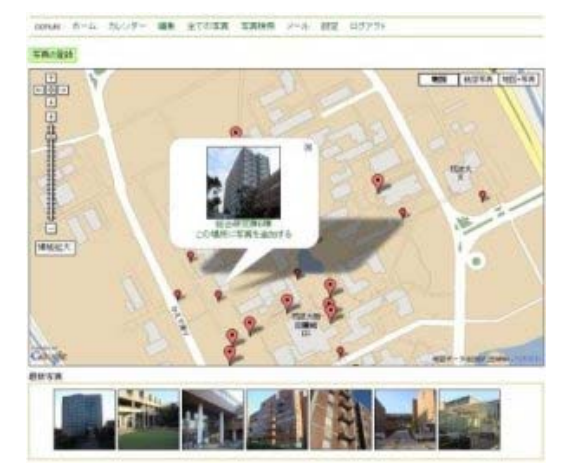

図4 PC 上で動作する地図を用いた掲示板 Fig.4 Map BBS on PC.

# **5.2** 仮想世界の構築

没入型ディスプレイで表示する際には、まず地面に地 図を貼り付けた世界が作られる。そして、地図上に緯度・ 経度を基にして写真や動画を配置する。また、地図上に 書かれた地名などの文字情報は床面では読みにくいため、 空間中に立体的に表示している(図5)。

ここで表示する地図画像は予め用意してデータベース 内に登録しておく必要がある。地図データは用意した地 図の地名と緯度・経度の範囲を登録しておく。仮想世界 を表示する際には、地名を指定することで、その地図の 緯度・経度内に配置されている写真や動画が検索されて 地図上に表示されることになる。動画については、キャ プチャされた画像が表示され、ユーザが選択することで 再生をすることができる。

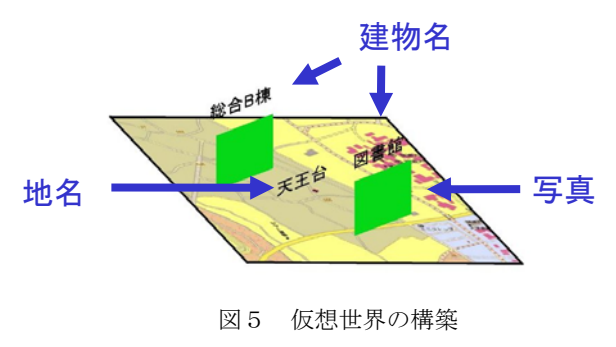

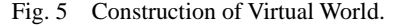

#### **5.3** 仮 想世界での操作

構築した仮想世界の様子を図6に示す。仮想世界内で ユ ーザはコントローラを使用しての操作を行う。写真に 付けられたコメントを読むときはコントローラを使って 任意の写真を選択する。写真が選択されるとウィンドウ が開き、拡大された写真と写真に付けられたコメントが ユーザの正面に表示される(図 7)。動画を表示した際に は、ユーザがボタンを押すことで再生が行われる。選択 を解除すると一時停止状態になり、再度選択した際には 前回の続きから再生が行われる。

写真に対してユーザが新たなコメントを付けるときは、 仮想キーボードを表示して入力する。仮想世界内ではコ ントローラを使用しているため、文字入力のためにキー ボードを使用するとコントローラと持ち替える必要が出 てくる。また、片手での操作には、画面と手元とを交互 に見ることになり、思うように入力ができなかった。そ こで、画面内に仮想的なキーボードを表示することで、 ユーザが入力を行いやすいようにした。ここで入力され たコメントはデータベースに保存され、PC や携帯電話上 で動作する掲示板でも閲覧することができる。これによ り、現実世界と仮想世界内にいる人が掲示板を通して意 見のやり取りが行える。

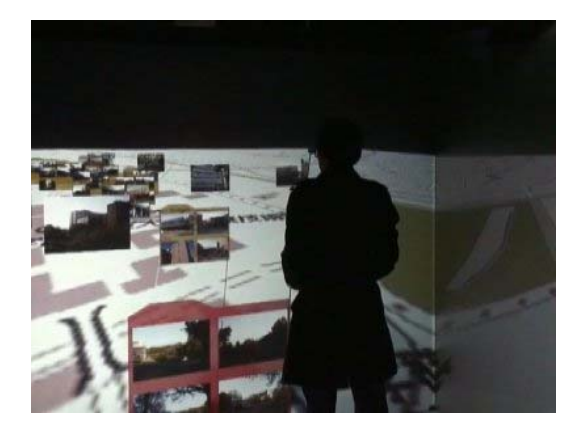

図6 仮想世界の様子 Fig. 6 Look of Virtual World.

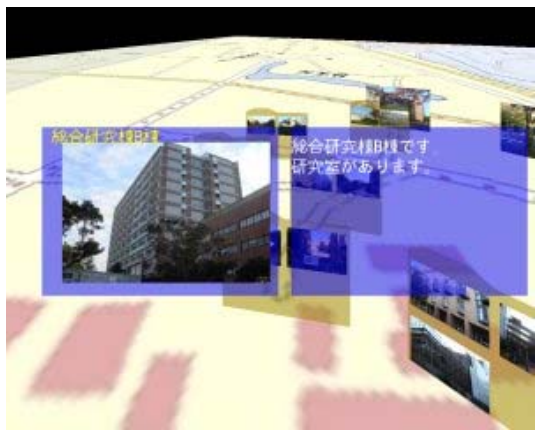

図7 コメントの表示 Fig. 7 Displaying Comment

### **5.4** 位置情 報による情報管理

ここまでの説明では携帯電話や PC を使用して写真の 位 置情報を指定していたが、仮想世界内で位置情報を付 加することも可能である。データベースには位置情報が 付けられていない写真や動画も登録が可能であり、その ような写真は仮想世界内を移動しながらユーザが自分の 好きな場所に配置をすることができる。また、一旦位置 が決められた写真でも再度変更をすることも可能である。 このようにして、ユーザが自分の思い通りに仮想世界を 作り出すことができる。

写真はカテゴリやタグを付けて管理することができる が 、仮想世界内でカテゴリやタグ情報を付ける際には、 カテゴリ空間やタグ空間を使用する。地図上に写真が配 置されていた空間では地名の文字が空間中に表示されて いたが、カテゴリ空間やタグ空間では地名の代わりにカ テゴリ名やタグ名が表示され、その付近にはそのカテゴ リやタグに分類されている写真が表示されることになる。 また、この空間は地図のように床面の二次元上に配置す る必要が無く、三次元的に配置することができる。カテ ゴリやタグの表示座標はユーザが自由に変更することが でき、この座標はデータベースに保存される、関連のあ るカテゴリやタグを近接する場所に配置することで、そ れらの関連を視覚的に理解することが可能となり、仮想 世界内における位置情報によってユーザは情報を管理す ることができる。

#### **6.** まとめ

本研究では、没入型ディスプレイを用いての仮想世界 の構築に位置情報をキーとして用いる手法を提案し、本 手法の考え方を地震データの可視化、及び地図を用いた 情報管理システムに適用した。これらのアプリケーショ ンでは、データに付けられた緯度・経度や仮想世界中の 座標を基にして仮想世界を構築している。

な く、三次元物体の表示などが行えるようにすることや、 今後の課題としては、二次元のテクスチャ画像だけで 仮想世界におけるユーザの操作性の向上などを行いたい と考えている。

# 参考文献

- [1] Antti, N.: m-LOMA a Mobile 3D City Map; Proceedings of the eleventh international conference on 3D web technology Web3D '06, pp.7-18 (2006) .
- [2] 垂水, 森下, 中尾, 上林: 時空間限定型オブジェク トシステム:SpaceTag; インタラクティブシステム とソフトウェア VI, 近代科学社, pp.1-10 (1998).
- [3] 小木, 内野: 動的負荷分散型 CAVE システムの開発; 日本バーチャルリアリティ学会 10 回記念大会論文 集, pp.117-120 (2005).
- [4] OpenCABIN: http://www.iml.u-tokyo.ac.jp/~tateyama/opencabinlib-j. html
- [5] Oonuki, S., Ogi, T.: VR BBS Using Immersive Virtual Environment; International Workshop on Network-based Virtual Reality and Tele-existence (INVITE'2008), pp.1006-1011 (2008).